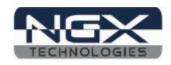

# **BlueBoard LPC1768-H**

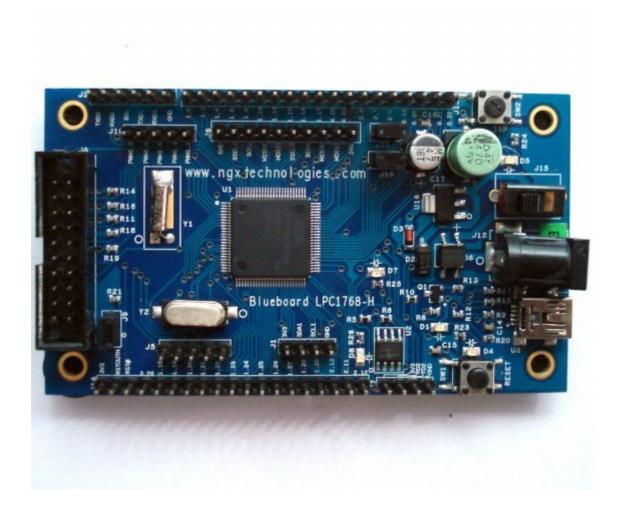

User Manual

### **BlueBoard LPC1768-H**

**USER MANUAL** v1.0

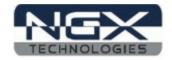

15/10/2010

## **Table of Contents**

| Introduction                       | 3 |
|------------------------------------|---|
| Features                           |   |
| Hardware                           |   |
| Software                           |   |
| Getting Started                    | 4 |
| Requirement                        |   |
| Hardware                           |   |
| Software                           | 4 |
| Validating the BlueBoard LPC1768-H | 4 |
| Using JTAG with BlueBoard          | 5 |
| Information.                       | 6 |
| Revision History                   | 6 |
| Legal                              | 6 |
| Disclaimers                        | 6 |
| Trademarks                         | 6 |

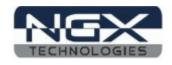

### Introduction

The BlueBoard LPC1768-H is header board with LPC1768 from NXP. The LPC1768 is an ARM Cortex-M3 based microcontroller for embedded applications .

### **Features**

The BlueBoard LPC1768-H has most of the pins brought out to the male header.

### Hardware

#### **Power**

- 7.5V/1A DC female jack / USB mini connector
- Slide switch ON / OFF

### **Interface**

- USB mini
- 20 pin JTAG header
- Reset and ISP button switch

### General

- Two layer PCB (FR-4 material)
- 32 MHz crystal for RTC
- 12 MHz crystal for controller
- 256 Kb on board EEPROM chip with I2C interface

### **Software**

### **Firmware**

- Pre-loaded USB boot-loader for programming through USB
- Pre-loader LED and EEPROM test program

#### **Source**

LED Blink example source code

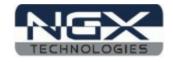

### **Getting Started**

Before starting you would need the following.

### Requirement

The requirement is put in two sections.

### Hardware

- USB cable with type B connector
- 7.5V/1A DC power supply
- NGX USB or Parallel JTAG

### **Software**

- H-JTAG
- C Cross compiler (gcc / Keil / Rowley Crossworks for ARM)
- PC / Laptop with Linux / Windows

### Validating the BlueBoard LPC1768-H

Once you have all the accessories connect the USB cable and power jack. Switch on the board.

The power LED D5 should glow. The Reset LED D4 should switch OFF when the RESET button is pressed. The test LED D8 should blink 4 times after power up or RESET. If it remains ON after blinking it confirms that EEPROM test was successful.

When the USB is connected the D7 LED glows. In the Device manager it would be shown as a USB Input Device as shown below.

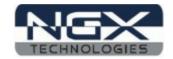

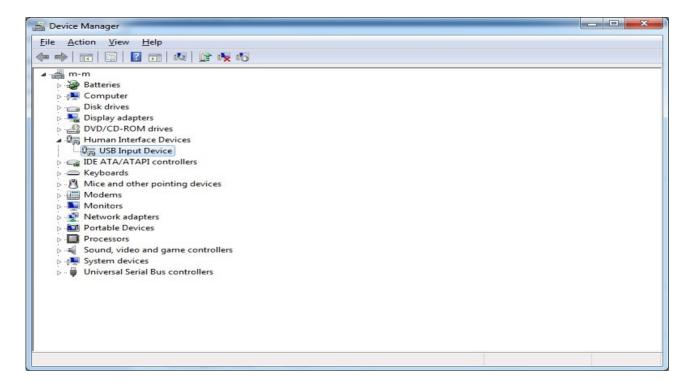

### **Using JTAG with BlueBoard**

The BlueBoard LPC 1768-H has a 20 pin male box connector. Using the NGX ARM USB JTAG connect with the ribbon cable. Connect to the PC with USB cable.

- OpenOCD
- ➤ Keil (refer <u>here</u>)
- Rowley Crossworks 1.7 (refer here)
- ➤ Rowley Crossworks 2.0 settings for NGX ARM USB JTAG is already present

### BlueBoard LPC1768-H USER MANUAL v1.0

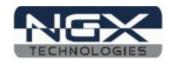

15/10/2010

#### Information

#### **Revision History**

version: v1.0 author: Milind Kakati

#### Legal

NGX Technologies Pvt. Ltd. provides the enclosed product(s) under the following conditions:

This evaluation board/kit is intended for use for ENGINEERING DEVELOPMENT, DEMONSTRATION, EDUCATION OR EVALUATION PURPOSES ONLY and is not considered by NGX Technologies Pvt. Ltd to be a finished end-product fit for general consumer use. Persons handling the product(s) must have electronics training and observe good engineering practice standards. As such, the goods being provided are not intended to be complete in terms of required design-, marketing-, and/or manufacturing-related protective considerations, including product safety and environmental measures typically found in end products that incorporate such semiconductor components or circuit boards. This evaluation board/kit does not fall within the scope of the European Union directives regarding electromagnetic compatibility, restricted substances (RoHS), recycling (WEEE), FCC, CE or UL, and therefore may not meet the technical requirements of these directives or other related directives.

The user assumes all responsibility and liability for proper and safe handling of the goods. Further, the user indemnifies NGX Technologies from all claims arising from the handling or use of the goods. Due to the open construction of the product, it is the user's responsibility to take any and all appropriate precautions with regard to electrostatic discharge.

EXCEPT TO THE EXTENT OF THE INDEMNITY SET FORTH ABOVE, NEITHER PARTY SHALL BE LIABLE TO THE OTHER FOR ANY INDIRECT, SPECIAL, INCIDENTAL, OR CONSEQUENTIAL DAMAGES.

NGX Technologies currently deals with a variety of customers for products, and therefore our arrangement with the user is not exclusive. NGX Technologies assumes no liability for applications assistance, customer product design, software performance, or infringement of patents or services described herein.

Please read the User's Guide and, specifically, the Warnings and Restrictions notice in the User's Guide prior to handling the product. This notice contains important safety information about temperatures and voltages.

No license is granted under any patent right or other intellectual property right of NGX Technologies covering or relating to any machine, process, or combination in which such NGX Technologies products or services might be or are used.

#### **Disclaimers**

Information in this document is believed to be reliable and accurate. However, NGX Technologies does not give any representations or warranties, expressed or implied, as to the completeness or accuracy of such information and shall have no liability for the consequences of use of such information.

NGX Technologies reserves the right to make changes to information published in this document, at any time and without notice, including without limitation specifications and product descriptions. This document replaces and supercedes all information supplied prior to the publication hereof.

#### **Trademarks**

All referenced trademarks, product names, brands and service names are the property of their respective owners.